# Release Notes

**Prospect® Data Acquisition 7.1** 

Cisco Adjunct RP2 Patch01

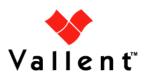

Service Management Perform

Performance Management

Professional Service

#### Release Notes

## **DOCUMENT CONTROL**

Issue Number: 1

Issue Date: 3 December 2008

Version: 7.1

Build: 3

Project Release Point: RP2

## **OWNERSHIP & CONFIDENTIALITY**

No part of this document may be disclosed orally or in writing, including by reproduction, to any third party without the prior written consent of IBM Corp. This document, its associated appendices, and any attachments remain the property of IBM Corp. and shall be returned upon request.

# **Table of Contents**

| 1 | Description                   | 4 |
|---|-------------------------------|---|
| 2 | New Features                  | 4 |
| 3 | Resolved Issues               | 4 |
| 4 | Known Problems / Useful Hints | 4 |
| 5 | Installation Instructions     | 4 |
| 6 | Customer Support              | 7 |
| 7 | Manifest                      | 7 |

# 1 Description

This document provides information on the Prospect® Data Acquisition Tools 7.1 / Cisco Adjunct RP2 Patch01

## 2 New Features

There are no new features in this patch.

## 3 Resolved Issues

Following is a list of problems present in the previous release that have been resolved

| PMR / APAR /<br>CQID                          | Description                                                                                   | Action Taken                                                                                |
|-----------------------------------------------|-----------------------------------------------------------------------------------------------|---------------------------------------------------------------------------------------------|
| PMR22962,370,000 /<br>IY99931 / valnt00068132 | Customer getting CISCO AAA error:<br>SNMP Walk error: Expected integer<br>but got "0XEOBCO/0" | Fix provided. Support OCTET STRING which doesn't come with a sequence of hexadecimal string |

## 4 Known Problems / Useful Hints

There are no known problems

# 5 Installation Instructions

## 5.1 Prerequisites

The base environment require for the deployment of this patch is:

Prospect® Data Acquisition (DA) Toolkit 7.1 / Cisco Adjunct RP2 Base

**Important!** It is critical that you apply this patch to an environment at the correct patch level. Please verify the environment carefully. For more information, please contact IBM customer support.

## 5.2 Installing Data Acquisition Tools

#### 5.2.1 Pre-Installation Instruction

The following instructions must be executed on the Prospect® DA server.

1. Log in as user flexda.

Copyright @ International Business Machines Corporation 2008. All rights reserved.

2. Go to the Path where the build is available and copy "7.1.2.0-TIV-PROSPECTDA-CISADJ-IF0001.tar" to \$FLEXDAHOME directory:

```
$ cp 7.1.2.0-TIV-PROSPECTDA-CISADJ-IF0001.tar $FLEXDAHOME
```

3. Uncompress the package. This will create a subdirectory (patches/7.1.2.0-TIV-PROSPECTDA-CISADJ-IF0001/) in \$FLEXDAHOME and will untar the files into this directory:

```
$ cd ~
$ tar -xvf 7.1.2.0-TIV-PROSPECTDA-CISADJ-IF0001.tar
```

#### 5.2.2 Installation Instructions

- 1. Log in as user flexda.
- 2. Stop the flexda process running under the Cisco Adjunct DA

```
$ flexda stop cisco.mon
```

3. Stop the cron job.

```
$ crontab -e
```

Remove the cron jobs for Cisco Adjunct. Please save the file after the modification.

4. Go to the directory \$FLEXDAHOME/patches/7.1.2.0-TIV-PROSPECTDA-CISADJ-IF0001

```
$ cd \
$FLEXDAHOME/patches/7.1.2.0-TIV-PROSPECTDA-CISADJ-IF0001
```

5. Install the patch.

```
$ ./patch.sh -install 2 >&1 | tee install.log.$$
```

6. Review the install log file. If there are any concerns or issues, please contact IBM support team for help.

#### 5.2.3 Post-Installation Instruction

## 5.2.3.1 Start the Cisco Adjunct background processes

It is important to start the Cisco Adjunct background processes so that the DA can process and deliver data for any configured Cisco AAA or Cisco Switch elements to the Prospect server.

- 1. Login as the user under which the Cisco Adjunct DA has been installed.
- 2. Start the flexda process running under the Cisco Adjunct DA

```
$ flexda start cisco.mon
```

Copyright © International Business Machines Corporation 2008. All rights reserved.

## 5.2.3.2 Start the cron job

- 1. Log in as flexda user.
- 2. Start the cron job. The crontab files <hostname>.cisadjunct.cron and <hostname>.cron were created in the \$FLEXDAHOME/cfg directory. To define job entries in the cron job, run the following:

```
[flexda] $ cd ~
[flexda] $ crontab cfg/<hostname>.cron
```

The <hostname>.cron file contains cron job entries for all DA Tools installed in a multi-DAT environment. To modify the behavior of Data Acquisition tools with regard to collecting data, change the crontab entry to start Data Acquisition tools at the appropriate time interval.

**Note:** Use <hostname>.cron to enable every installed DA collection and <hostname>.cisadjunct.cron for specific DA Toolkit collection.

#### 5.2.4 Uninstall Procedure

- 1. Log in as user flexda.
- 2. Stop the flexda process running under the Cisco Adjunct DA

```
$ flexda stop cisco.mon
```

3. Stop the cron job

```
$ crontab -e
```

Remove the cron jobs for Cisco Adjunct. Please save the file after the modification.

4. Go to the directory \$FLEXDAHOME/patches/7.1.2.0-TIV-PROSPECTDA-CISADJ-IF0001

```
$ cd \
$FLEXDAHOME/patches/7.1.2.0-TIV-PROSPECTDA-CISADJ-IF0001
```

5. Uninstall the patch.

```
$ ./patch.sh -uninstall
```

6. Start the flexda process running under the Cisco Adjunct DA

```
$ flexda start cisco.mon
```

7. Start the cron job. The crontab files <hostname>.cisadjunct.cron and <hostname>.cron are created in the \$FLEXDAHOME/cfg directory. To define job entries in the cron job, run the following:

```
[flexda] $ cd ~
[flexda] $ crontab cfg/<hostname>.cron
```

The <hostname>.cron file contains cron job entries for all DA Tools installed in a multi-DAT environment. To modify the behavior of Data Acquisition tools with regard

Copyright © International Business Machines Corporation 2008. All rights reserved.

to collecting data, change the crontab entry to start Data Acquisition tools at the appropriate time interval.

**Note:** Use <hostname>.cron to enable every installed DA collection and <hostname>.cisadjunct.cron for specific DA Toolkit collection.

# **6 Customer Support**

Contact IBM Customer Support if a problem is encountered during the installation of this release.

## 7 Manifest

The following files are included in this patch:

patches/7.1.2.0-TIV-PROSPECTDA-CISADJ-IF0001/cis\_aaa\_collect.exp patches/7.1.2.0-TIV-PROSPECTDA-CISADJ-IF0001/cis\_switch\_collect.exp patches/7.1.2.0-TIV-PROSPECTDA-CISADJ-IF0001/local.install.sh patches/7.1.2.0-TIV-PROSPECTDA-CISADJ-IF0001/local.uninstall.sh patches/7.1.2.0-TIV-PROSPECTDA-CISADJ-IF0001/patch.sh patches/7.1.2.0-TIV-PROSPECTDA-CISADJ-IF0001/package.info

Corporate Headquarters

IBM Corporation 2Z4A/101 11400 Burnet Road Austin, Tx 78758 U.S.A

IBM, Vallent, Metrica, Prospect and ServiceAssure are registered trademarks or trademarks of International Business Machines Corporation in the United States and/or other countries. All other trademarks, trade names, company names, or products mentioned here in are the property of their respective owners. Copyright © International Business Machines Corporation 2008. All rights reserved.

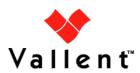